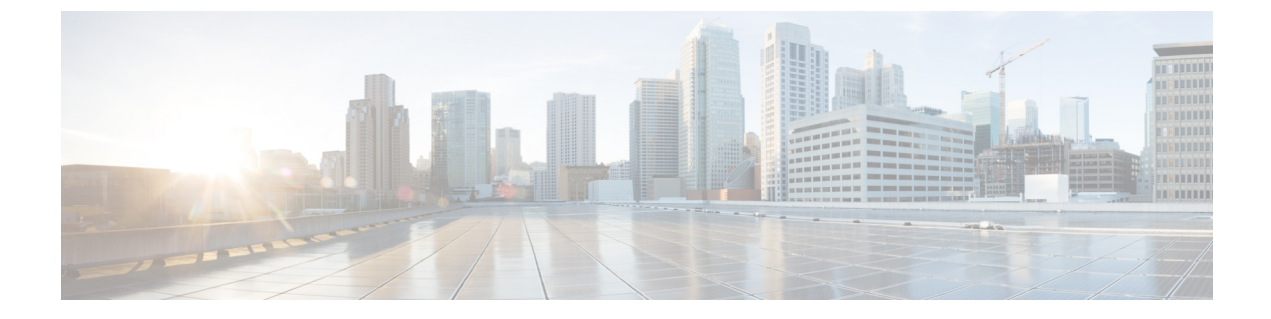

# サービス レベル契約の設定

- [機能情報の確認](#page-0-0), 1 ページ
- SLA [の制約事項](#page-0-1), 1 ページ
- SLA [について](#page-1-0), 2 ページ
- [設定時の注意事項](#page-6-0), 7 ページ
- IP SLA [動作の設定方法](#page-7-0), 8 ページ
- IP SLA [動作のモニタリング](#page-19-0), 20 ページ
- IP SLA [動作のモニタリングの例](#page-20-0), 21 ページ
- サービス [レベル契約の機能の履歴と情報](#page-21-0), 22 ページ

## <span id="page-0-0"></span>機能情報の確認

ご使用のソフトウェア リリースでは、このモジュールで説明されるすべての機能がサポートされ ているとは限りません。 最新の機能情報と注意事項については、ご使用のプラットフォームとソ フトウェア リリースに対応したリリース ノートを参照してください。

プラットフォームのサポートおよびシスコソフトウェアイメージのサポートに関する情報を検索 するには、Cisco Feature Navigator を使用します。 Cisco Feature Navigator には、[http://www.cisco.com/](http://www.cisco.com/go/cfn) [go/cfn](http://www.cisco.com/go/cfn) からアクセスします。 Cisco.com のアカウントは必要ありません。

## <span id="page-0-1"></span>**SLA** の制約事項

ここでは、SLA の制約事項を示します。

次に示すのは、IP SLA ネットワーク パフォーマンス測定の制約事項です。

- switchcontrollerdeviceは、ゲートキーパー登録遅延動作測定を使用した Voice over IP(VoIP) サービス レベルはサポートしていません。
- Cisco IOS デバイスだけが宛先 IP SLA Responder の送信元になります。

ネットワーク管理コンフィギュレーション ガイド、**Cisco IOS XE Release 3SE**(**Catalyst 3650** スイッチ)

• 他社製のデバイスに IPSLA Responder を設定することはできません。また、Cisco IOSIPSLA はこれらのデバイス固有のサービスに対してだけ動作パケットを送信できます。

#### 関連トピック

IP SLA ネットワーク [パフォーマンス測定の実装](#page-9-0), (10 ページ) Cisco IOS IP SLA でのネットワーク [パフォーマンスの測定](#page-2-0), (3 ページ) IP SLA [レスポンダおよび](#page-3-0) IP SLA 制御プロトコル, (4 ページ)

## <span id="page-1-0"></span>**SLA** について

### **Cisco IOS IP** サービス レベル契約(**SLA**)

Cisco IOS IP SLA はネットワークにデータを送信し、複数のネットワーク ロケーション間あるい は複数のネットワーク パス内のパフォーマンスを測定します。 Cisco IOS IP SLA は、ネットワー ク データおよび IP サービスをシミュレーションし、ネットワーク パフォーマンス情報をリアル タイムで収集します。 Cisco IOSIPSLA は、Cisco IOS デバイス間のトラフィックまたは Cisco IOS デバイスからネットワークアプリケーションサーバのようなリモートIPデバイスへのトラフィッ クを生成し、分析します。さまざまなCisco IOSIPSLA動作で評価を実行し、トラブルシューティ ング、問題分析、ネットワーク トポロジの設計に使用します。

Cisco IOS IP SLA 動作に応じてシスコ デバイスのネットワーク パフォーマンス統計情報がモニタ リングされ、コマンドライン インターフェイス(CLI)MIB および簡易ネットワーク管理プロト コル(SNMP) MIBに格納されます。IPSLAパケットには設定可能なIPレイヤおよびアプリケー ション層のオプションがあります。たとえば、発信元および宛先IPアドレス、ユーザデータグラ ム プロトコル (UDP) /TCP ポート番号、タイプ オブ サービス (ToS) バイト (DiffServ コード) ポイント(DSCP)およびIPプレフィックスビットを含む)、VPNルーティング/転送インスタン ス(VRF)、URL Web アドレスなどが設定できます。

Cisco IP SLA はレイヤ 2 転送に依存していないので、異なるネットワーク間にエンドツーエンド 動作を設定してエンド ユーザが経験しそうなメトリックを最大限に反映させることができます。 IP SLA は次のパフォーマンス メトリックの固有なサブセットを収集します。

- 遅延 (往復および一方向)
- •ジッタ(方向性あり)
- パケット損失(方向性あり)
- パケット シーケンス (パケット順序)
- パス(ホップ単位)
- 接続(方向性あり)
- サーバまたは Web サイトのダウンロード時間

ネットワーク管理コンフィギュレーション ガイド、**Cisco IOS XE Release 3SE**(**Catalyst 3650** スイッ

Cisco IP SLA は SNMP によるアクセスが可能なので、Cisco Prime Internetwork Performance Monitor (IPM)やサードパーティ製パフォーマンス管理製品などのパフォーマンス モニタリング アプリ ケーションでも使用できます。

IP SLA を使用すると、次の利点が得られます。

- SLA モニタリング、評価、検証。
- ネットワーク パフォーマンス モニタリング。

◦ ネットワークのジッター、遅延、パケット損失の測定。

◦ 連続的で信頼性のある予測可能な測定。

- IP サービス ネットワーク ヘルス アセスメントにより、既存の QoS が新しい IP サービスに 適していることを確認できる。
- 端末間のネットワーク アベイラビリティをモニタリングして、ネットワーク リソースをあ らかじめ検証し接続をテストできる(たとえば、ビジネス上の重要なデータを保存するNFS サーバのネットワーク アベイラビリティをリモート サイトから確認できる)。
- 問題をすぐに認識し、トラブルシューティングにかかる時間を短縮できる一貫性のある信頼 性の高い測定によるネットワーク動作のトラブルシューティング。
- ・マルチプロトコルラベルスイッチング(MPLS)パフォーマンスモニタリングとネットワー クの検証を行う(switchcontrollerdeviceが MPLS をサポートする場合)。

### <span id="page-2-0"></span>**Cisco IOS IP SLA** でのネットワーク パフォーマンスの測定

IP SLA を使用して、プローブを物理的に配置せずに、コア、分散、エッジといったネットワーク 内の任意のエリア間のパフォーマンスをモニタリングすることができます。 2 つのネットワーク デバイス間のネットワーク パフォーマンスは、生成トラフィックで測定します。

次の図に、送信元デバイスが宛先デバイスに生成パケットを送信するときにIPSLAが開始される 手順を示します。宛先デバイスがパケットを受信すると、IPSLA動作の種類によって、送信元の タイム スタンプ情報に応じてパフォーマンス メトリックを算出します。 IP SLA 動作は、特定の

プロトコル(UDP など)を使用してネットワークの送信元から宛先へのネットワーク測定を行い ます。

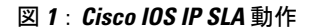

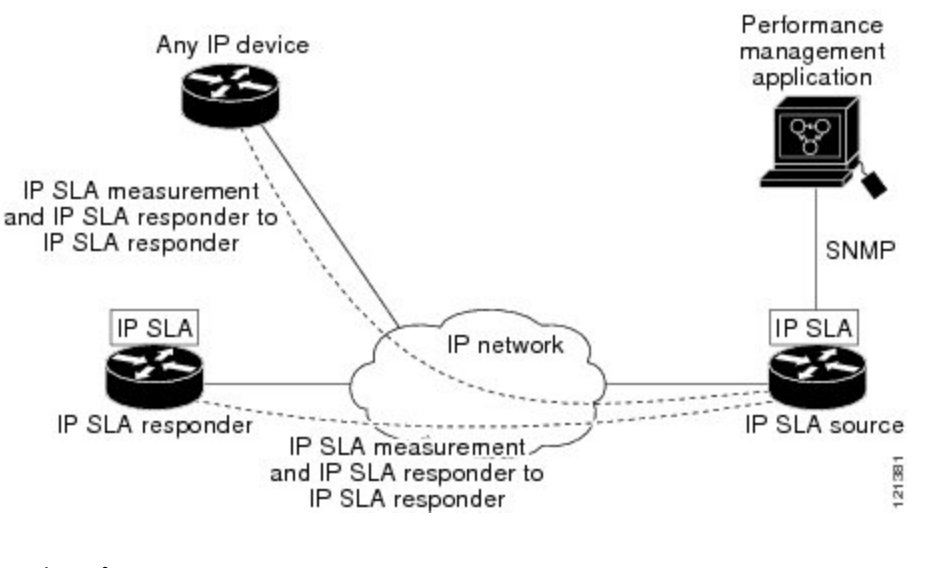

### 関連トピック

IP SLA ネットワーク [パフォーマンス測定の実装](#page-9-0), (10 ページ) SLA [の制約事項](#page-0-1), (1 ページ)

### <span id="page-3-0"></span>**IP SLA** レスポンダおよび **IP SLA** 制御プロトコル

IPSLA レスポンダは宛先 Cisco デバイスに組み込まれたコンポーネントで、システムが IPSLA 要 求パケットを予想して応答します。 Responder は専用プローブなしで正確な測定を行います。 レ スポンダは、受信および応答するポートが通知されるメカニズムを Cisco IOS IP SLA コントロー ル プロトコルを通じて実現します。

(注)

IPSLA レスポンダはレスポンダ設定可能なswitchcontrollerdeviceである Cisco IOS レイヤ 2 にす ることもできます。 レスポンダは、IP SLA 機能を全面的にサポートする必要はありません。

次の図は、IP ネットワーク内での Cisco IOS IP SLA レスポンダの配置場所を示します。 レスポン ダは、IP SLA 動作から送信されたコントロール プロトコル メッセージを指定されたポートで受 信します。 コントロール メッセージを受信したら、指定された UDP または TCP ポートを指定さ れた時間だけイネーブルにします。 この間に、Responder は要求を受け付け、応答します。 レス ポンダは、IPSLAパケットに応答した後または指定の時間が経過したらポートをディセーブルに します。セキュリティの向上のために、コントロールメッセージではMD5認証が利用できます。

すべてのIPSLA動作に対して宛先デバイスのレスポンダをイネーブルにする必要はありません。 たとえば、宛先ルータが提供しているサービス(Telnet や HTTP など)は Responder では必要あり ません。

関連トピック

SLA [の制約事項](#page-0-1), (1 ページ)

### **IP SLA** の応答時間の計算

スイッチ、コントローラ、ルータは、他のハイ プライオリティ プロセスがあるために、着信パ ケットの処理に数十ミリ秒かかることがあります。 この遅延により応答時間が影響を受けます。 テストパケットの応答が処理待ちのキューに入っていることもあるからです。 この場合、応答時 間は正しいネットワーク遅延を反映しません。 IP SLA はソース デバイスとターゲット デバイス (レスポンダが使用されている場合)の処理遅延を最小化し、正しいラウンドトリップ時間(RTT) を識別します。 IP SLA テスト パケットは、タイム スタンプによって処理遅延を最小化します。

IP SLA レスポンダがイネーブルの場合、パケットが割り込みレベルでインターフェイスに着信し たときおよびパケットが出て行くときにターゲットデバイスでタイムスタンプを付け、処理時間 は含めません。 タイム スタンプはサブミリ秒単位で構成されます。

次の図は、レスポンダの動作を示します。 RTT を算出するためのタイム スタンプが 4 つ付けられ ます。 ターゲット ルータでレスポンダ機能がイネーブルの場合、タイム スタンプ 3 (TS3) から タイムスタンプ2(TS2)を引いてテストパケットの処理にかかった時間を求め、デルタ(Δ)で 表します。 次に全体の RTT からこのデルタの値を引きます。 IP SLA により、この方法はソース ルータにも適用されます。その場合、着信タイム スタンプ 4 (TS4) が割り込みレベルで付けら れ、より正確な結果を得ることができます。

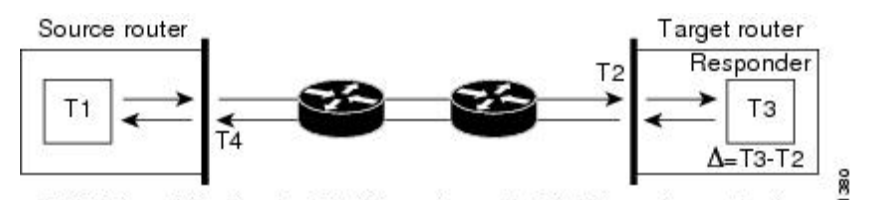

#### 図 **2**:**Cisco IOS IP SLA** レスポンダ タイム スタンプ

この他にも、ターゲット デバイスに 2 つのタイム スタンプがあれば一方向遅延、ジッタ、方向性 を持つパケット損失がトラッキングできるという利点があります。 大半のネットワーク動作は非 同期なので、このような統計情報があるのは問題です。 ただし一方向遅延測定を取り込むには、 ソース ルータとターゲット ルータの両方にネットワーク タイム プロトコル(NTP)を設定し、 両方のルータを同じくロックソースに同期させる必要があります。一方向ジッタ測定にはクロッ ク同期は不要です。

### **IP SLA** 動作のスケジューリング

IP SLA 動作を設定する場合、統計情報の取り込みとエラー情報の収集から開始するように動作を スケジューリングする必要があります。 スケジューリングは、すぐに動作を開始する、または特 定の月、日、時刻に開始するように設定できます。 また、*pending* オプションを使用して、あと

RTT (Round-trip time) = T4 (Time stamp 4) - T1 (Time stamp 1) -  $\Delta$ 횬

で動作を開始するように設定することもできます。 pending オプションは動作の内部状態に関す るもので、SNMP で表示できます。 トリガーを待機する反応(しきい値)動作の場合も pending オプションを使用します。 スケジューリングでは、1 度に 1 つの IPSLA 動作をさせることも、グ ループの動作をさせることもできます。

Cisco IOS CLI または CISCO RTTMON-MIB で 1 つのコマンドを使用して、複数の IP SLA 動作を スケジューリングできます。等間隔で動作を実行するようにスケジューリングすると、IPSLAモ ニタリング トラフィックの数を制御できます。 IP SLA 動作をこのように分散させると CPU 使用 率を最小限に抑え、ネットワーク スケーラビリティを向上させることができます。

IP SLA 複数動作のスケジューリング機能の詳細については、『*Cisco IOS IP SLA Configuration Guide*』の「IP SLAs—Multiple Operation Scheduling」の章を参照してください。

### <span id="page-5-0"></span>**IP SLA** 動作のしきい値のモニタリング

サービス レベル契約モニタリングを正しくサポートするには、違反が発生した場合にすぐに通知 されるメカニズムにする必要があります。IPSLAは次のような場合にイベントによってトリガー される SNMP トラップを送信できます。

- 接続の損失
- タイムアウト
- RTT しきい値
- 平均ジッターしきい値
- 一方向パケット損失
- 一方向ジッター
- 一方向平均オピニオン評点 (MOS)
- 一方向遅延

IP SLA しきい値違反が発生した場合も、あとで分析するために別の IP SLA 動作がトリガーされ ます。 たとえば、回数を増やしたり、Internet Control Message Protocol (ICMP) パス エコーや ICMP パス ジッター動作を開始してトラブルシューティングを行うことができます。

#### **ICMP Echo**

ICMP エコー動作は、シスコ デバイスと IP を使用するその他のデバイス間のエンドツーエンド応 答時間を測定します。応答時間は、ICMPエコー要求メッセージを宛先に送信し、ICMPエコー応 答を受信するのにかかる時間を測定して算出されます。 多くのお客様は、IP SLA ICMP ベース動 作、社内pingテスト、またはこの応答所要時間を測定するためにpingベース専用プローブを使用 します。 IP SLA ICMP エコー動作は、ICMP ping テストと同じ仕様に準拠しており、どちらの方 法でも同じ応答所要時間になります。

#### 関連トピック

ICMP [エコー動作を使用した](#page-16-0) IP サービス レベルの分析, (17 ページ)

### <span id="page-6-1"></span>**UDP Jitter**

ジッターとは、パケット間遅延の差異を説明する簡単な用語です。 複数のパケットが送信元から 宛先まで 10 ミリ秒の間隔で継続的に送信される場合、宛先は 10 ミリ秒間隔で受信します(ネッ トワークが正常に動作している場合)。 しかし、ネットワークに遅延がある場合(キューイング や代替ルートを通じた到着など)、パケットの着信の間隔が 10 ミリ秒を超える場合や 10 ミリ秒 未満になる場合があります。 正のジッター値は、パケットが 10 ミリ秒を超える間隔で到着する ことを示します。 負のジッター値は、パケットが 10 ミリ秒未満の間隔で到着することを示しま す。 パケットの到着が 12 ミリ秒間隔の場合、正のジッター値は 2 ミリ秒です。8 ミリ秒間隔で到 着する場合、負のジッター値は 2 ミリ秒です。 遅延による影響を受けやすいネットワークの場 合、正のジッタ値は望ましくありません。ジッタ値 0 が理想的です。

ジッタのモニタリング以外にも、IP SLA UDP ジッタ動作を多目的データ収集動作に使用できま す。IPSLAによって生成されるパケットは、データを送受信するパケットを含めて、送信元およ び動作ターゲットからシーケンス情報とタイムスタンプを伝送します。このデータに基づいて、 UDP ジッター動作は次を測定します。

- 方向別ジッター(送信元から宛先へ、宛先から送信元へ)
- 方向別パケット損失
- 方向別遅延(一方向遅延)
- ラウンドトリップ遅延(平均 RTT)

データを送受信するパスが異なる場合もあるので(非同期)、方向別データを使用すればネット ワークで発生している輻輳や他の問題の場所を簡単に突き止めることができます。

UDP ジッタ動作では合成(シミュレーション)UDP トラフィックを生成し、送信元ルータから ターゲット ルータに多数の UDP パケットを送信します。その際の各パケットのサイズ、パケッ ト同士の間隔、送信間隔は決められています。 デフォルトでは、10 バイトのペイロード サイズ のパケット フレームを 10 ミリ秒で 10 個生成し、60 秒間隔で送信します。 これらのパラメータ は、提供する IP サービスを最適にシミュレートするように設定できます。

一方向遅延を正確に測定する場合、(NTPによって提供される)送信元デバイスとターゲットデ バイス間のクロック同期が必要です。 一方向ジッタおよびパケット損失を測定する場合は、ク ロック同期は不要です。送信元デバイスとターゲットデバイスの間でクロックが同期していない 場合、一方向ジッターとパケット損失のデータは戻されますが、UDP ジッター動作による一方向 遅延測定は 0 の値が戻ります。

#### 関連トピック

UDP [ジッタ動作を使用した](#page-13-0) IP サービス レベルの分析, (14 ページ)

## <span id="page-6-0"></span>設定時の注意事項

IP SLA のコマンドについては、『*Cisco IOS IP SLA Command Reference, Release 12.4T*』のコマンド リファレンスを参照してください。

説明と設定手順の詳細については、『*Cisco IOS IP SLAs Configuration Guide, Release 12.4TL*』を参 照してください。

ガイドに記載されているIPSLAコマンドまたは動作の中にはswitchcontrollerdeviceでサポートされ ないものもあります。 switchcontrollerdeviceでは、UDP ジッター、UDP エコー、HTTP、TCP 接 続、ICMP エコー、ICMP パス エコー、ICMP パス ジッター、FTP、DNS、DHCP を使用する IP サービス レベル分析がサポートされます。また、複数動作スケジューリングおよび事前に設定さ れたしきい値のモニタリングもサポートされます。 ゲートキーパー登録遅延動作測定を使用した Voice over IP(VoIP)サービス レベルはサポートしていません。

IP SLA アプリケーションを設定する前に、**show ip sla application** 特権 EXEC コマンドを使用して ソフトウェアイメージで動作タイプがサポートされていることを確認してください。コマンド出 力例は次のとおりです。

SwitchControllerDevice# **show ip sla application**

IP Service Level Agreements Version: Round Trip Time MIB 2.2.0, Infrastructure Engine-III Supported Operation Types: icmpEcho, path-echo, path-jitter, udpEcho, tcpConnect, http dns, udpJitter, dhcp, ftp, udpApp, wspApp Supported Features: IPSLAs Event Publisher IP SLAs low memory water mark: 33299323 Estimated system max number of entries: 24389 Estimated number of configurable operations: 24389 Number of Entries configured : 0 Number of active Entries : 0<br>Number of pending Entries : 0 Number of pending Entries Number of inactive Entries : 0 Time of last change in whole IP SLAs: \*13:04:37.668 UTC Wed Dec 19 2012

## <span id="page-7-0"></span>**IP SLA** 動作の設定方法

ここでは、利用可能なすべての動作の設定情報について説明されているわけではありません。設 定情報の詳細については『*Cisco IOS IP SLAs Configuration Guide*』を参照してください。 ここで は、応答側の設定、UDP ジッタ動作の設定(応答側が必要)、ICMP エコー動作の設定(応答側 が不要)などの動作例を説明します。他の動作の設定の詳細については、次のURLの『*Cisco IOS IP SLAs Configuration Guide*』を参照してください。

### **IP SLA** レスポンダの設定

IP SLA レスポンダは、Cisco IOS ソフトウェアベース デバイスだけで利用可能です。これには、 IP SLA 機能をフルにサポートしていない一部のレイヤ 2 switchescontrollersdevicesも含まれます。 特権 EXEC モードで、ターゲット デバイス(動作ターゲット)に IP SLA レスポンダを設定する 手順は次のとおりです。

### 手順の概要

- **1. configure terminal**
- **2. ip sla responder** {**tcp-connect** | **udp-echo**} **ipaddress** *ip-address* **port** *port-number*
- **3. end**

### 手順の詳細

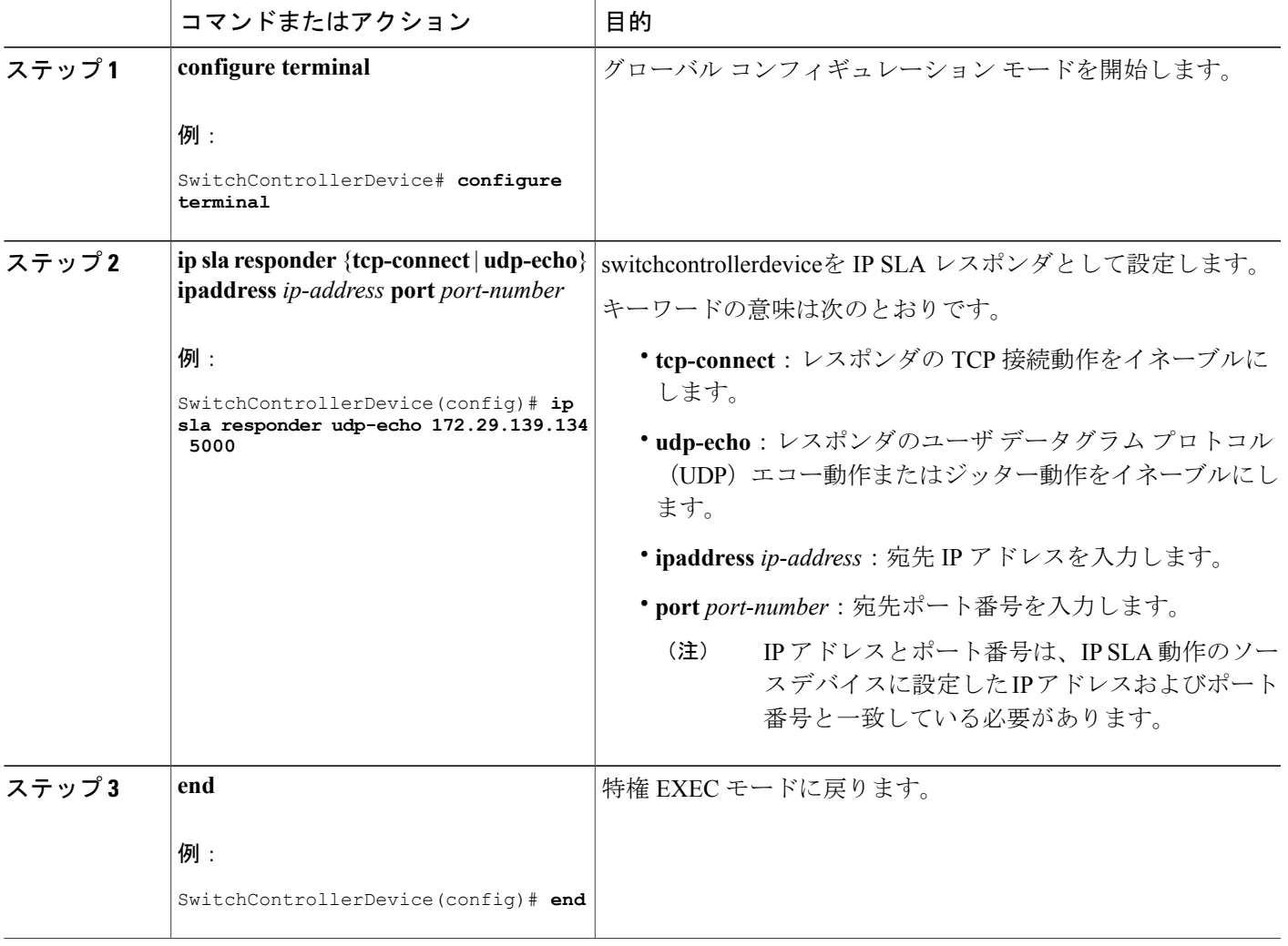

### **UDP** ジッターの例

次に、デバイスを UDP ジッタ IP SLA 動作のレスポンダに設定する例を示します。UDP ジッタ IP SLA 動作については次の項で説明します。

SwitchControllerDevice(config)# **ip sla responder udp-echo 172.29.139.134 5000**

### <span id="page-9-0"></span>**IP SLA** ネットワーク パフォーマンス測定の実装

switchcontrollerdeviceでIPSLAネットワークパフォーマンス測定を実装するには、特権EXECモー ドで次の手順を実行します。

#### はじめる前に

**show ip sla application** 特権 EXEC コマンドを使用して、ソフトウェア イメージで目的の動作タイ プがサポートされていることを確認してください。

### 手順の概要

- **1. configure terminal**
- **2. ip sla** *operation-number*
- **3. udp-jitter** {*destination-ip-address* | *destination-hostname*} *destination-port* [**source-ip** {*ip-address* | *hostname*}] [**source-port** *port-number*] [**control** {**enable** | **disable**}] [**num-packets** *number-of-packets*] [**interval** *interpacket-interval*]
- **4. frequency** *seconds*
- **5. threshold** *milliseconds*
- **6. exit**
- **7. ip sla schedule** *operation-number* [**life** {**forever** | *seconds*}] [**start-time** {*hh:mm* [:*ss*] [*month day* | *day month*] | **pending** | **now** | **after** *hh:mm:ss*] [**ageout** *seconds*] [**recurring**]
- **8. end**

#### 手順の詳細

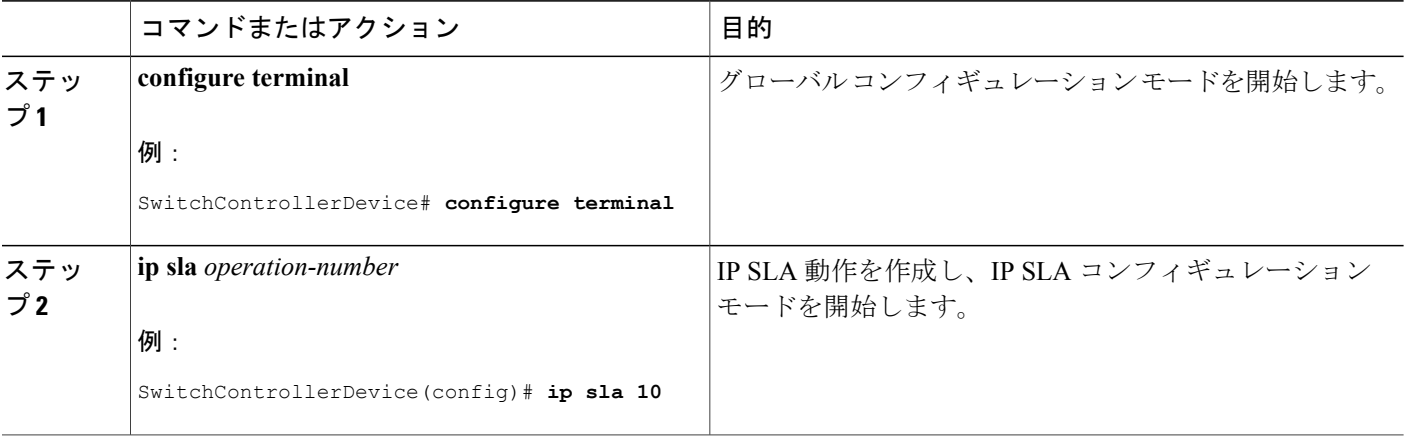

ネットワーク管理コンフィギュレーション ガイド、**Cisco IOS XE Release 3SE**(**Catalyst 3650** スイッ

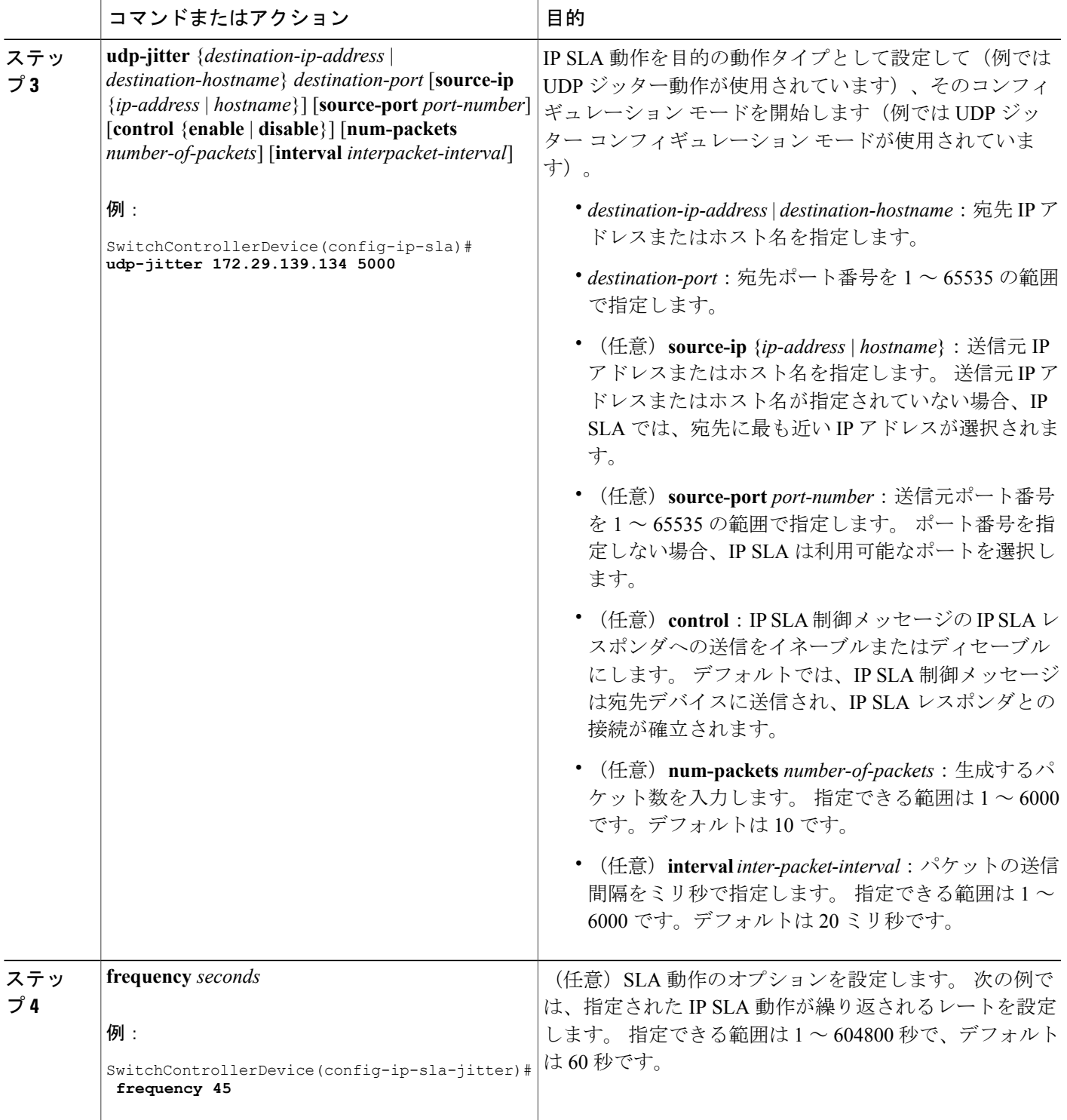

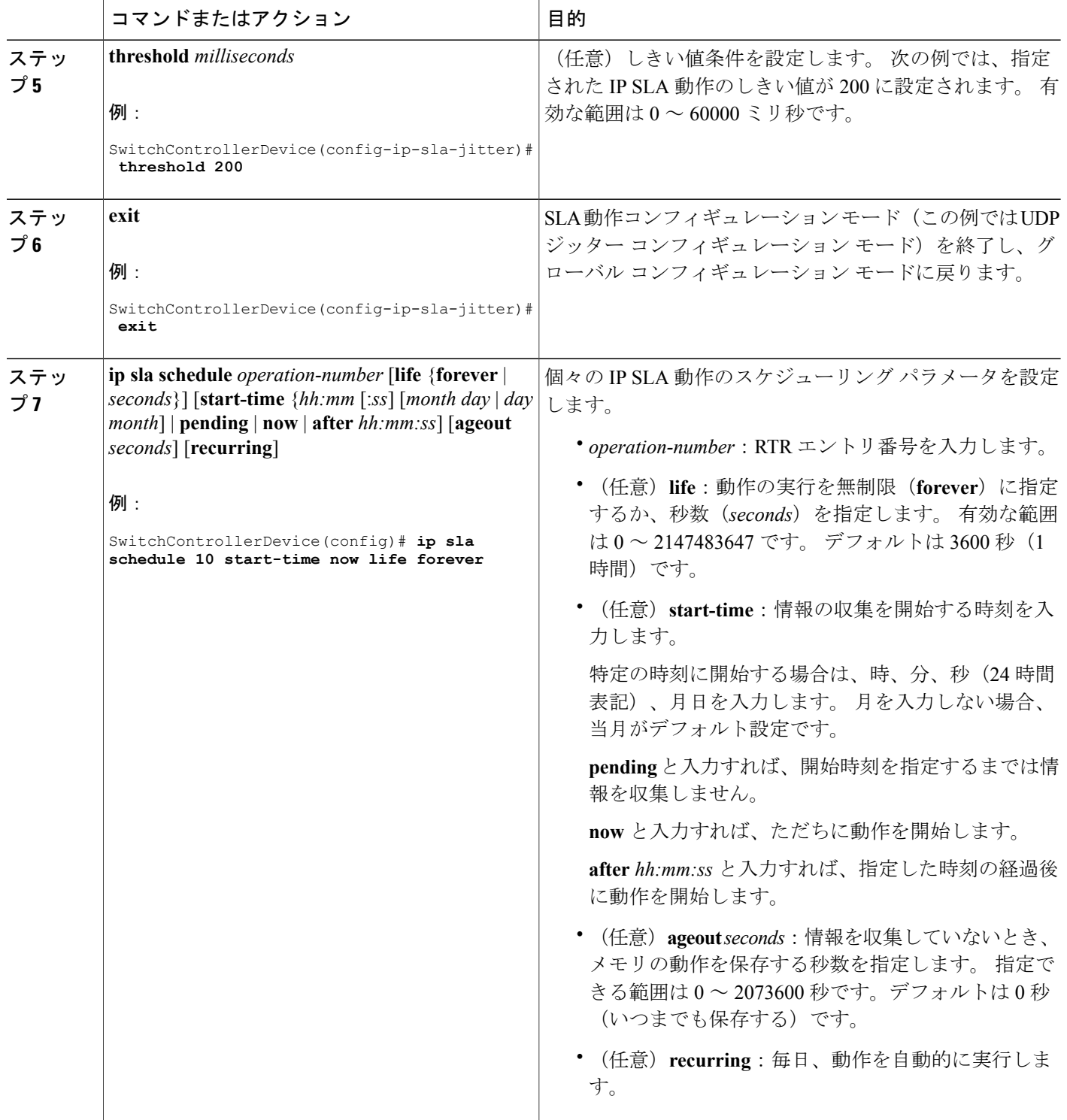

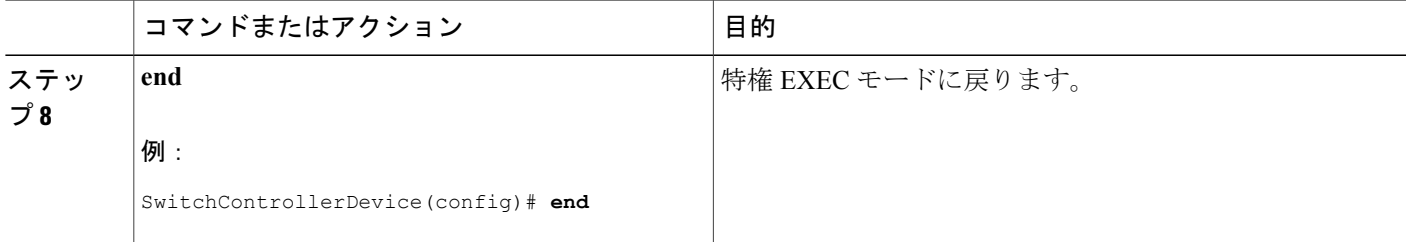

#### **UDP** ジッター コンフィギュレーション

次に、UDP ジッター IP SLA 動作の設定例を示します。

```
SwitchControllerDevice(config)# ip sla 10
SwitchControllerDevice(config-ip-sla)# udp-jitter 172.29.139.134 5000
SwitchControllerDevice(config-ip-sla-jitter)# frequency 30
SwitchControllerDevice(config-ip-sla-jitter)# exit
SwitchControllerDevice(config)# ip sla schedule 5 start-time now life forever
SwitchControllerDevice(config)# end
SwitchControllerDevice# show ip sla configuration 10
IP SLAs, Infrastructure Engine-II.
Entry number: 10
Owner:
Tag:
Type of operation to perform: udp-jitter
Target address/Source address: 1.1.1.1/0.0.0.0
Target port/Source port: 2/0
Request size (ARR data portion): 32
Operation timeout (milliseconds): 5000
Packet Interval (milliseconds)/Number of packets: 20/10
Type Of Service parameters: 0x0
Verify data: No
Vrf Name:
Control Packets: enabled
Schedule:
    Operation frequency (seconds): 30
   Next Scheduled Start Time: Pending trigger
   Group Scheduled : FALSE
   Randomly Scheduled : FALSE
    Life (seconds): 3600
   Entry Ageout (seconds): never
   Recurring (Starting Everyday): FALSE
    Status of entry (SNMP RowStatus): notInService
Threshold (milliseconds): 5000
Distribution Statistics:
   Number of statistic hours kept: 2
   Number of statistic distribution buckets kept: 1
    Statistic distribution interval (milliseconds): 20
Enhanced History:
```
#### 関連トピック

Cisco IOS IP SLA でのネットワーク [パフォーマンスの測定](#page-2-0), (3 ページ) SLA [の制約事項](#page-0-1), (1 ページ)

### <span id="page-13-0"></span>**UDP** ジッタ動作を使用した **IP** サービス レベルの分析

送信元デバイス上で UDP ジッタ動作を設定するには、特権 EXEC モードで次の手順を実行しま す。

### はじめる前に

送信元デバイス上でUDPジッター動作を設定するには、ターゲットデバイス(動作ターゲット) で、IP SLA レスポンダをイネーブルにする必要があります。

### 手順の概要

- **1. configure terminal**
- **2. ip sla** *operation-number*
- **3. udp-jitter** {*destination-ip-address* | *destination-hostname*} *destination-port* [**source-ip** {*ip-address* | *hostname*}] [**source-port** *port-number*] [**control** {**enable** | **disable**}] [**num-packets** *number-of-packets*] [**interval** *interpacket-interval*]
- **4. frequency** *seconds*
- **5. exit**
- **6. ip sla schedule** *operation-number* [**life** {**forever** | *seconds*}] [**start-time** {*hh:mm* [:*ss*] [*month day* | *day month*] | **pending** | **now** | **after** *hh:mm:ss*] [**ageout** *seconds*] [**recurring**]
- **7. end**

### 手順の詳細

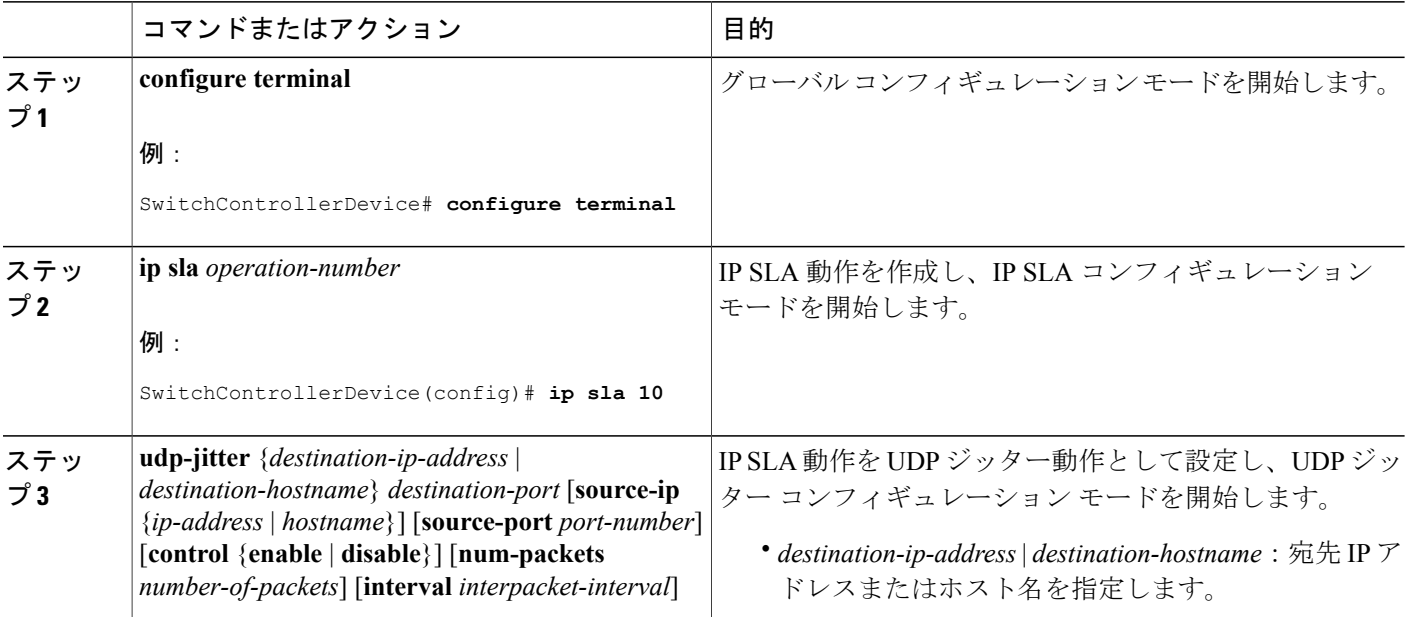

ネットワーク管理コンフィギュレーション ガイド、**Cisco IOS XE Release 3SE**(**Catalyst 3650** スイッ

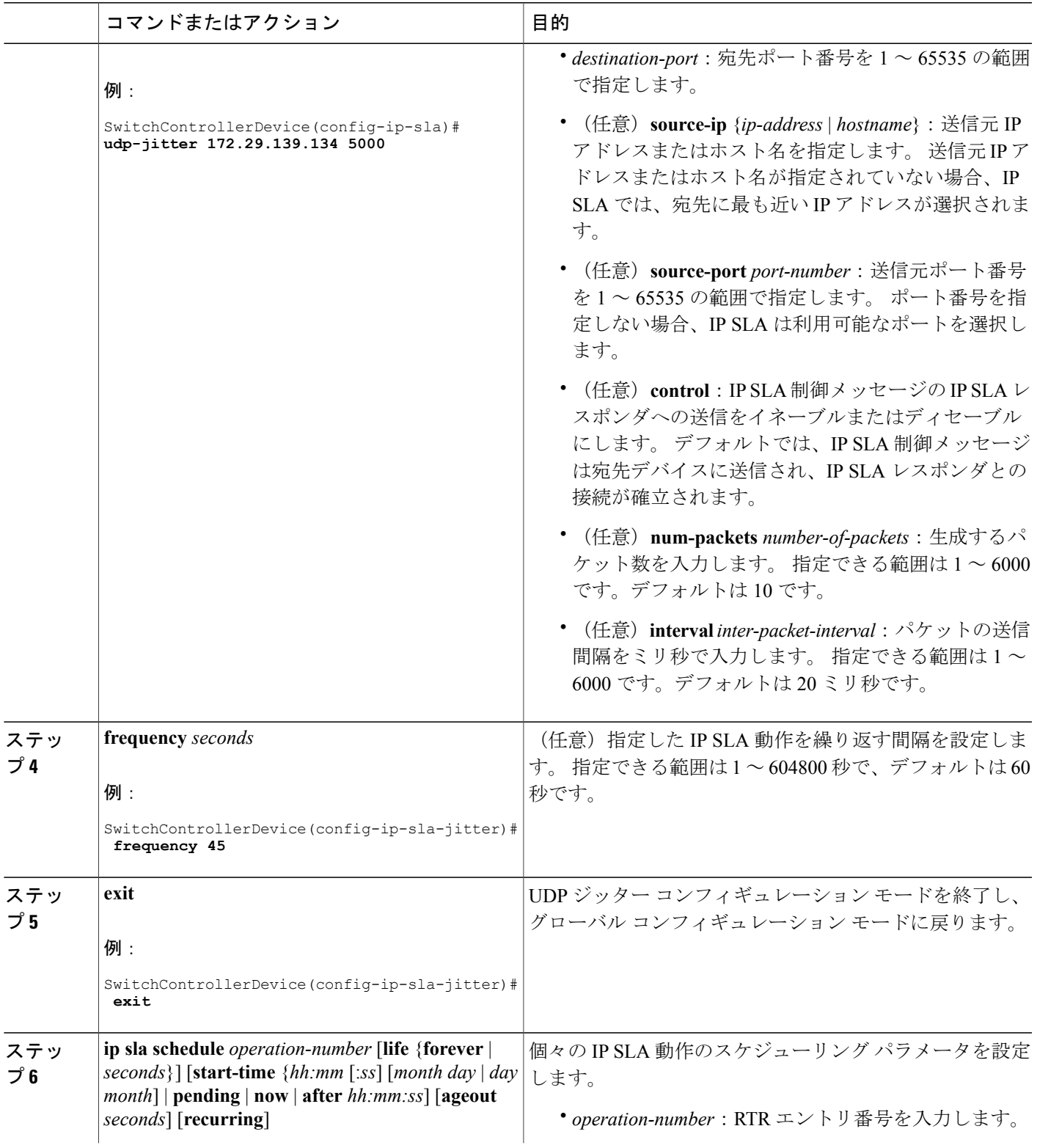

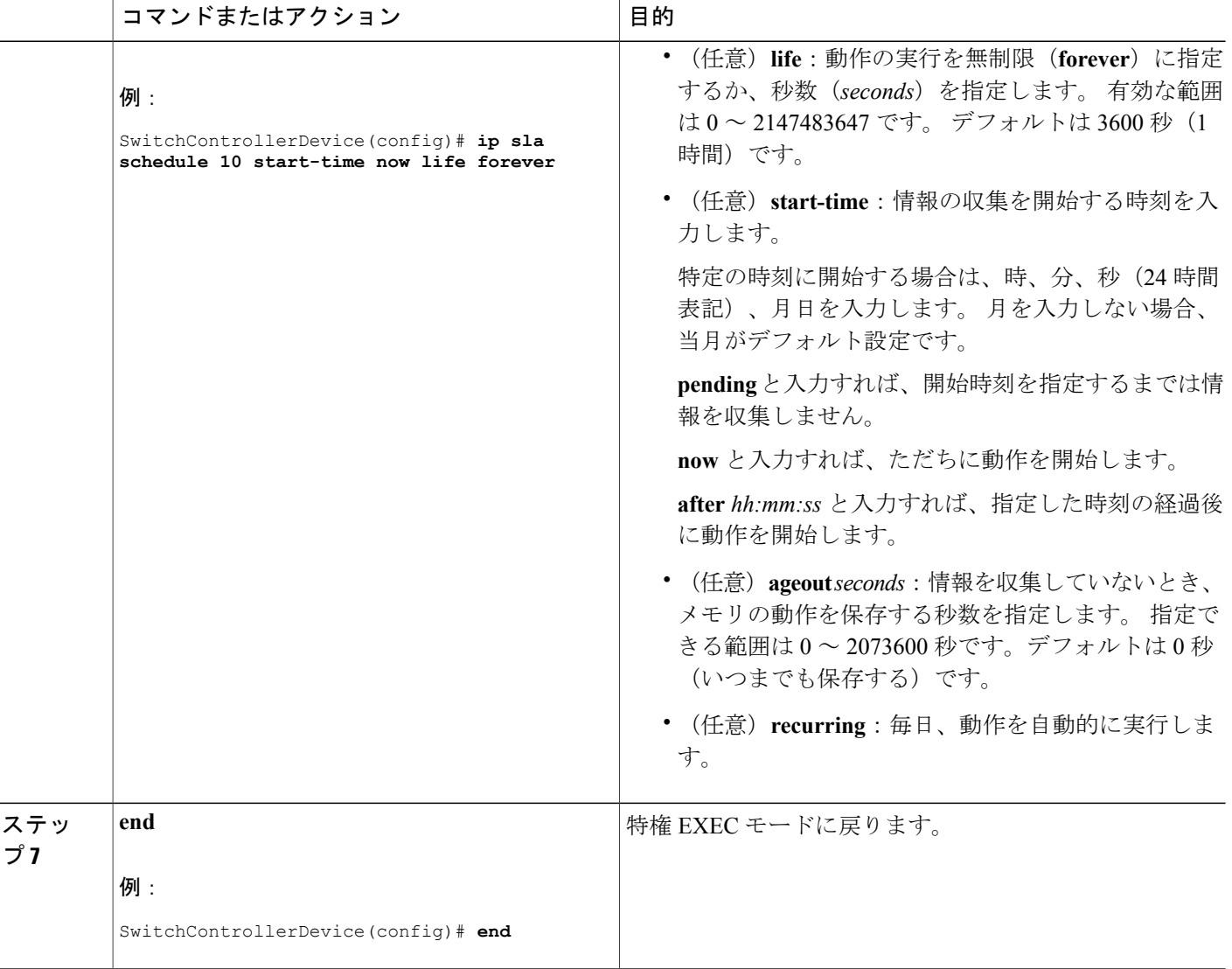

### **UDP** ジッター **IP SLA** 動作の設定

次に、UDP ジッター IP SLA 動作の設定例を示します。

```
SwitchControllerDevice(config)# ip sla 10
SwitchControllerDevice(config-ip-sla)# udp-jitter 172.29.139.134 5000
SwitchControllerDevice(config-ip-sla-jitter)# frequency 30
SwitchControllerDevice(config-ip-sla-jitter)# exit
SwitchControllerDevice(config)# ip sla schedule 5 start-time now life forever
SwitchControllerDevice(config)# end
SwitchControllerDevice# show ip sla configuration 10
IP SLAs, Infrastructure Engine-II.
Entry number: 10
Owner:
Tag:
```
ネットワーク管理コンフィギュレーション ガイド、**Cisco IOS XE Release 3SE**(**Catalyst 3650** スイッ

```
Type of operation to perform: udp-jitter
Target address/Source address: 1.1.1.1/0.0.0.0
Target port/Source port: 2/0
Request size (ARR data portion): 32
Operation timeout (milliseconds): 5000
Packet Interval (milliseconds)/Number of packets: 20/10
Type Of Service parameters: 0x0
Verify data: No
Vrf Name:
Control Packets: enabled
Schedule:
    Operation frequency (seconds): 30
   Next Scheduled Start Time: Pending trigger
   Group Scheduled : FALSE
   Randomly Scheduled : FALSE
    Life (seconds): 3600
    Entry Ageout (seconds): never
    Recurring (Starting Everyday): FALSE
    Status of entry (SNMP RowStatus): notInService
Threshold (milliseconds): 5000
Distribution Statistics:
   Number of statistic hours kept: 2
    Number of statistic distribution buckets kept: 1
   Statistic distribution interval (milliseconds): 20
Enhanced History:
```
#### 関連トピック

```
UDP Jitter, (7 \sim -\gamma)
```
### <span id="page-16-0"></span>**ICMP** エコー動作を使用した **IP** サービス レベルの分析

ソース デバイス上で ICMP エコー動作を設定するには、特権 EXEC モードで次の手順を実行しま す。

はじめる前に

この動作では、IP SLA レスポンダ側を有効にしておく必要はありません。

手順の概要

- **1. configure terminal**
- **2. ip sla** *operation-number*
- **3. icmp-echo** {*destination-ip-address* | *destination-hostname*} [**source-ip** {*ip-address* | *hostname*} | **source-interface** *interface-id*]
- **4. frequency** *seconds*
- **5. exit**
- **6. ip sla schedule** *operation-number* [**life** {**forever** | *seconds*}] [**start-time** {*hh:mm* [*:ss*] [*month day* | *day month*] | **pending** | **now** | **after** *hh:mm:ss*] [**ageout** *seconds*] [**recurring**]
- **7. end**

### 手順の詳細

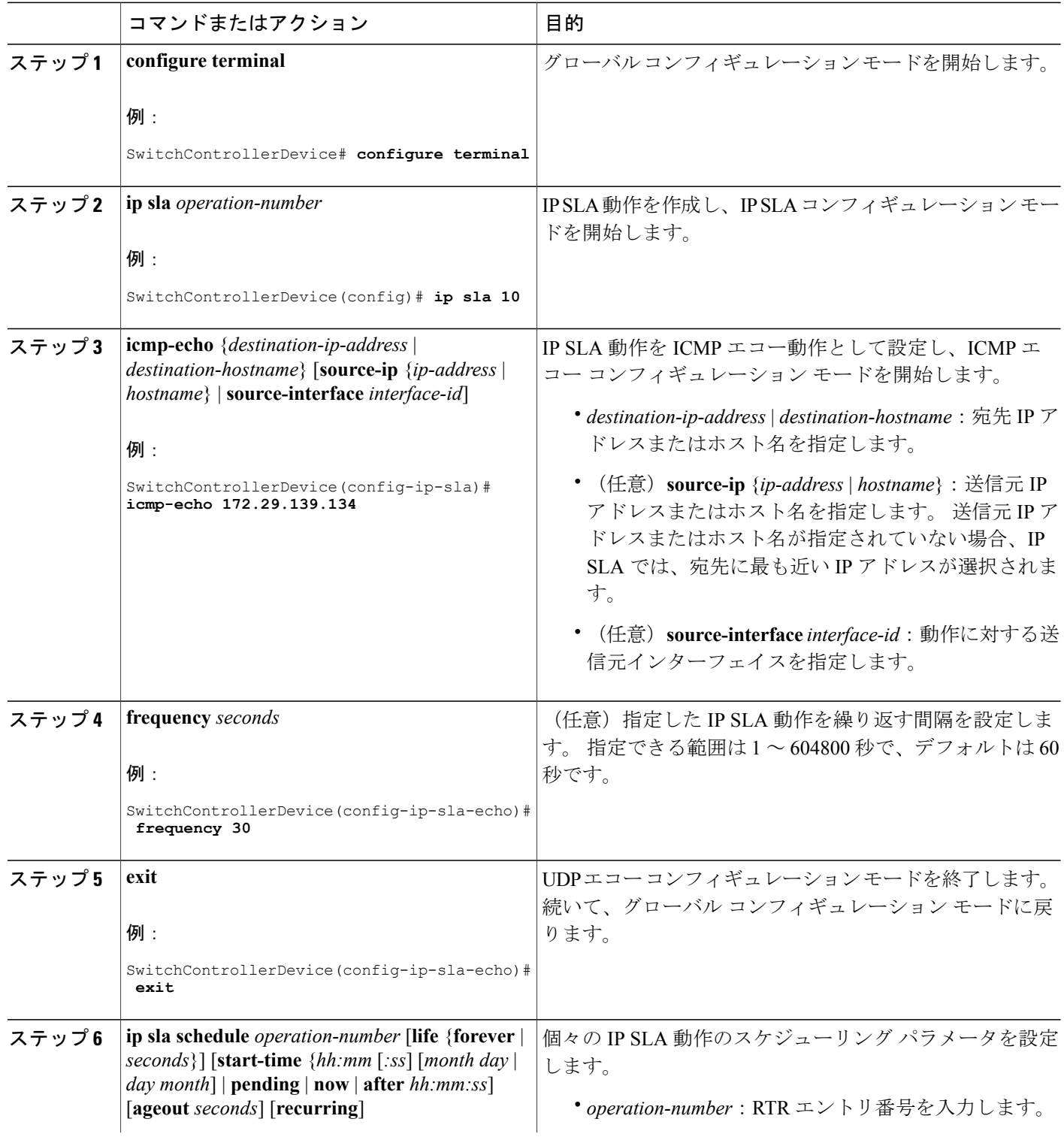

ネットワーク管理コンフィギュレーション ガイド、**Cisco IOS XE Release 3SE**(**Catalyst 3650** スイッ

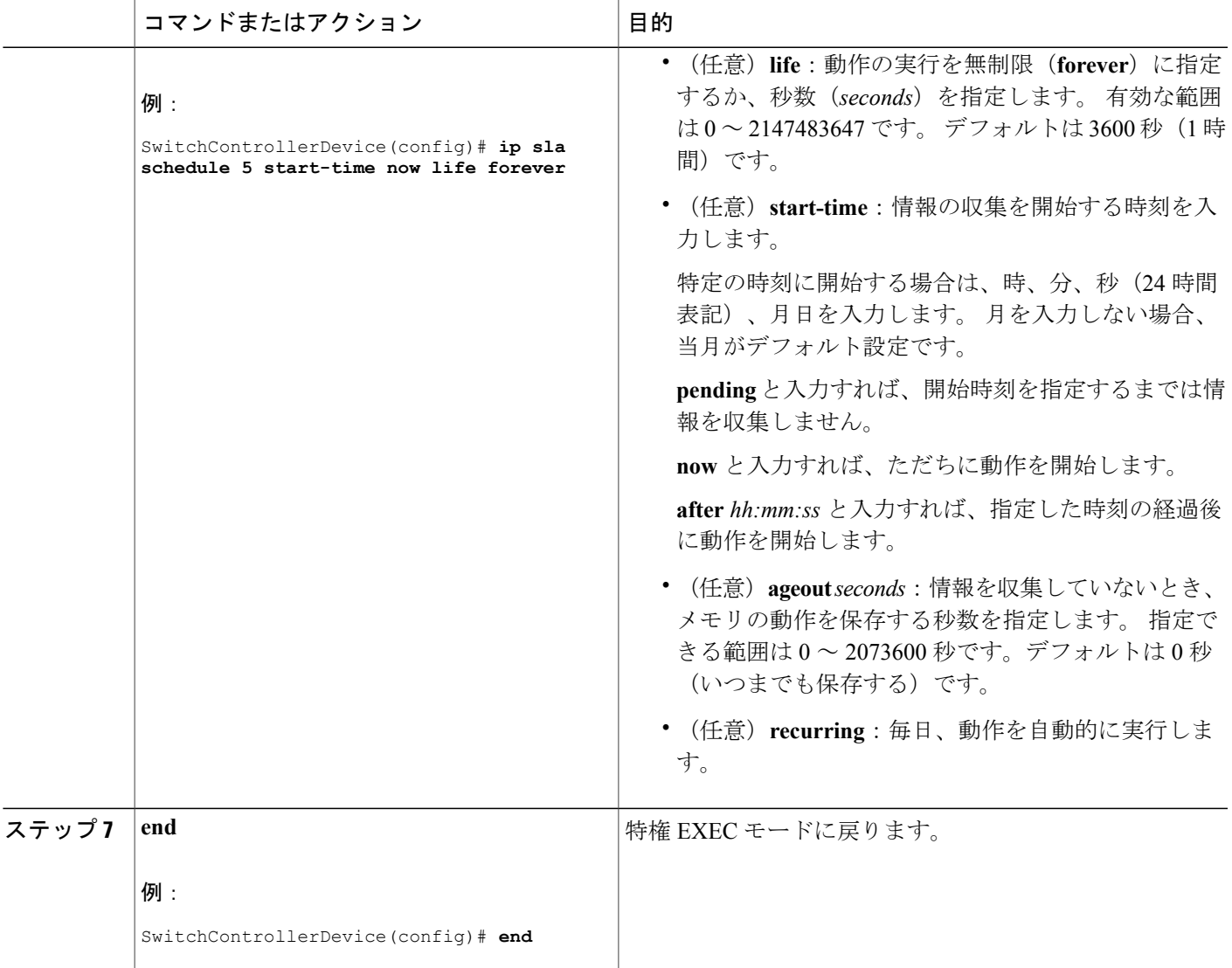

### **ICMP** エコー **IP SLA** 動作の設定

次に、ICMP エコー IP SLA 動作の設定例を示します。

```
SwitchControllerDevice(config)# ip sla 12
SwitchControllerDevice(config-ip-sla)# icmp-echo 172.29.139.134
SwitchControllerDevice(config-ip-sla-echo)# frequency 30
SwitchControllerDevice(config-ip-sla-echo)# exit
SwitchControllerDevice(config)# ip sla schedule 5 start-time now life forever
SwitchControllerDevice(config)# end
SwitchControllerDevice# show ip sla configuration 22
IP SLAs, Infrastructure Engine-II.
Entry number: 12
Owner:
```
ネットワーク管理コンフィギュレーション ガイド、**Cisco IOS XE Release 3SE**(**Catalyst 3650** スイッチ)

```
Type of operation to perform: echo
Target address: 2.2.2.2
Source address: 0.0.0.0
Request size (ARR data portion): 28
Operation timeout (milliseconds): 5000
Type Of Service parameters: 0x0
Verify data: No
Vrf Name:
Schedule:
    Operation frequency (seconds): 60
    Next Scheduled Start Time: Pending trigger
   Group Scheduled : FALSE
   Randomly Scheduled : FALSE
   Life (seconds): 3600
   Entry Ageout (seconds): never
    Recurring (Starting Everyday): FALSE
    Status of entry (SNMP RowStatus): notInService
Threshold (milliseconds): 5000
Distribution Statistics:
    Number of statistic hours kept: 2
   Number of statistic distribution buckets kept: 1
   Statistic distribution interval (milliseconds): 20
History Statistics:
   Number of history Lives kept: 0
    Number of history Buckets kept: 15
    History Filter Type: None
Enhanced History:
```
#### 関連トピック

IP SLA [動作のしきい値のモニタリング](#page-5-0), (6 ページ)

# <span id="page-19-0"></span>**IP SLA** 動作のモニタリング

次の表で、IP SLA 動作の設定と結果を表示するために使用するコマンドについて説明します。

表 **1**:**IP SLA** 動作のモニタリング

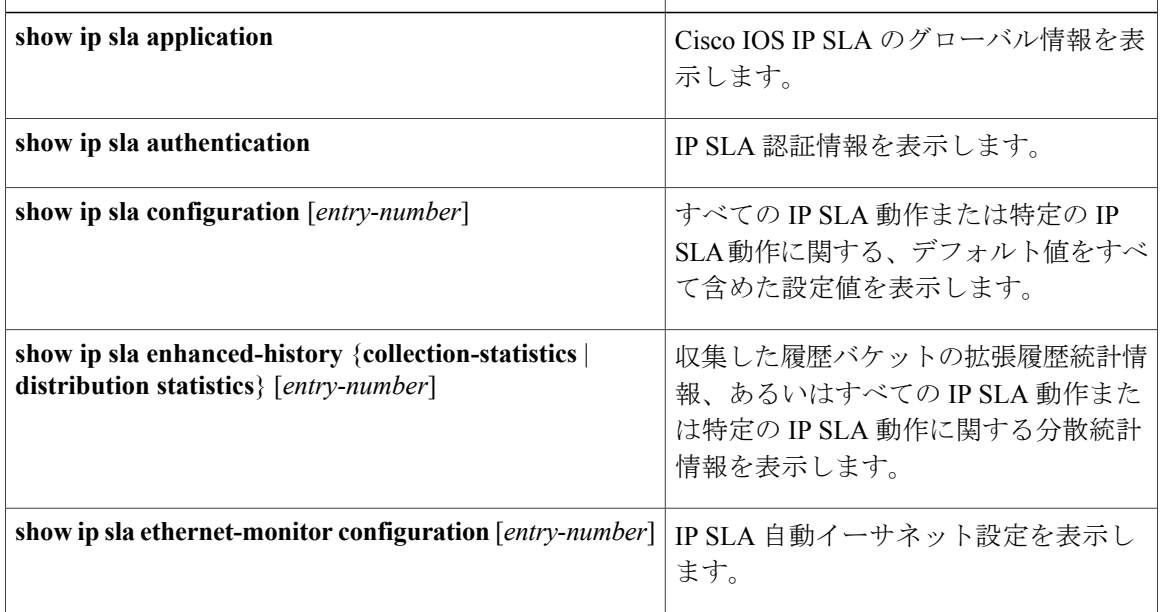

ネットワーク管理コンフィギュレーション ガイド、**Cisco IOS XE Release 3SE**(**Catalyst 3650** スイッ

チ

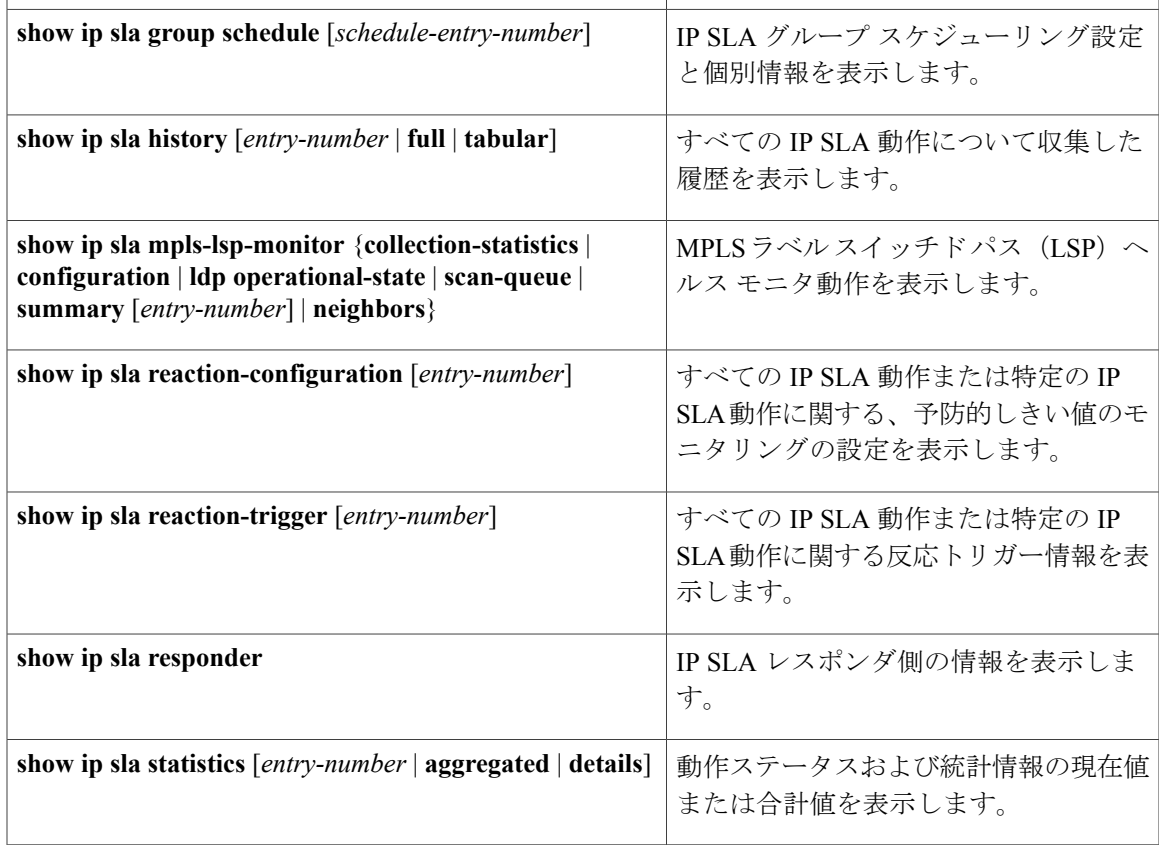

# <span id="page-20-0"></span>**IP SLA** 動作のモニタリングの例

次の例は、アプリケーションごとのすべての IP SLA を示しています。

SwitchControllerDevice# **show ip sla application**

IP Service Level Agreements Version: Round Trip Time MIB 2.2.0, Infrastructure Engine-III Supported Operation Types: icmpEcho, path-echo, path-jitter, udpEcho, tcpConnect, http dns, udpJitter, dhcp, ftp, udpApp, wspApp Supported Features: IPSLAs Event Publisher IP SLAs low memory water mark: 33299323 Estimated system max number of entries: 24389 Estimated number of configurable operations: 24389 Number of Entries configured : 0 Number of active Entries : 0<br>Number of pending Entries : 0 Number of pending Entries : 0<br>Number of inactive Entries : 0 Number of inactive Entries Time of last change in whole IP SLAs: \*13:04:37.668 UTC Wed Dec 19 2012

ネットワーク管理コンフィギュレーション ガイド、**Cisco IOS XE Release 3SE**(**Catalyst 3650** スイッチ)

次の例は、すべての IP SLA ディストリビューション統計情報を示しています。

SwitchControllerDevice# **show ip sla enhanced-history distribution-statistics**

Point by point Enhanced History Entry = Entry Number<br>Int = Aggregation Int = Aggregation Interval<br>BucI = Bucket Index BucI = Bucket Index<br>StartT = Aggregation : = Aggregation Start Time Pth = Path index Hop = Hop in path index Comps = Operations completed<br>OvrTh = Operations completed  $=$  Operations completed over thresholds SumCmp = Sum of RTT (milliseconds) SumCmp2L = Sum of RTT squared low 32 bits (milliseconds) SumCmp2H = Sum of RTT squared high 32 bits (milliseconds)<br>TMax = RTT maximum (milliseconds) TMax = RTT maximum (milliseconds)<br>TMin = RTT minimum (milliseconds)  $=$  RTT minimum (milliseconds) Entry Int BucI StartT Pth Hop Comps OvrTh SumCmp SumCmp2L SumCmp2H T Max TMin

## <span id="page-21-0"></span>サービス レベル契約の機能の履歴と情報

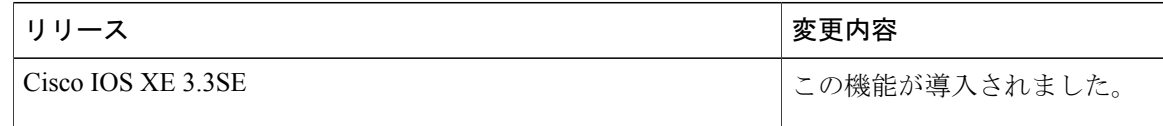

ネットワーク管理コンフィギュレーション ガイド、**Cisco IOS XE Release 3SE**(**Catalyst 3650** スイッ

チ